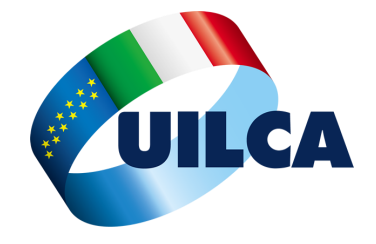

### **UILCA Crèdit Agricole Italia RSA Roma, Lazio, Marche e Umbria**

**email: [UilcaRsaRoma@gmail.com](mailto:UilcaRsaRoma@gmail.com) – Sito web: [www.informativasindacale.it](https://www.informativasindacale.it)**

**Roma, 6 Novembre 2020**

## Fondo Pensione Adempimenti di fine anno

Entro il **31 dicembre 2020** è necessario, per i lavoratori che si trovano in una delle condizioni sotto riportate, effettuare una serie di adempimenti necessari per evitare trattamenti fiscali penalizzanti.

E' necessario controllare l'eventuale valorizzazione delle **caselle 413** e **574** della **Certificazione dei** 

**Redditi 2020** (ex CUD) relativa ai redditi 2019; in caso positivo, è necessario effettuare, sul portale del [Fondo](https://www.ca-fondopensione.it/)  [Pensione del Gruppo Crédit Agricole Italia,](https://www.ca-fondopensione.it/) alcuni adempimenti.

#### **Casella 413 valorizzata**

Significa che sono presenti, relativamente all'anno 2019, **contributi versati in eccesso rispetto il limite fiscale**  (che è di € 5.164,57/anno, al netto dell'eventuale quota di TFR conferito al fondo). Entro il **31.12.2020** deve essere effettuata la comunicazione al Fondo Pensione, utilizzando la **procedura online** (vedi [Guida UILCA\).](#page-1-0)

Per coloro che, in aggiunta alla contribuzione dello stipendio, abbiano effettuato anche contribuzioni volontarie e/o a favore di figli fiscalmente a carico, la situazione potrebbe essere più complessa e consigliamo loro di contattare il [quadro sindacale UILCA](https://www.informativasindacale.it/dirigenti.php?ente=tutti) di riferimento. Vedi la [Guida UILCA.](#page-1-0)

#### **Casella 574 valorizzata**

Significa che la quota Welfare del Premio di risultato (VAP) 2018, erogata a partire da maggio 2019, in tutto o in parte, è stata destinata alla forma di Previdenza Complementare del Gruppo. L'importo di casella 574, entro il 31.12.2020, deve essere comunicato al Fondo Pensione, utilizzando la **procedura online** (vedi [Guida](#page-1-0)  [UILCA\),](#page-1-0) come specificato nel *punto 2.2 della [Circolare](https://www.informativasindacale.it/vis_docs_vari.php?uid=6e60baab1e87f7ed0bd65d272e7511cc)  [Agenzia Entrate n. 5/E del 29/3/2018](https://www.informativasindacale.it/vis_docs_vari.php?uid=6e60baab1e87f7ed0bd65d272e7511cc)*.

#### **Scadenze 15 novembre 2020**

Ultimo giorno per utilizzare l'eventuale quota welfare residua del Premio Aziendale VAP 2019 (erogato nel corrente anno 2020) che, come nell'anno 2019 e diversamente da quanto accadeva negli anni precedenti, non verrà più destinata automaticamente alla posizione individuale del Fondo Pensione.

La quota residua del Premio Aziendale VAP 2019 (erogato nel 2020) verrà accantonata è sarò utilizzabile anche nei due anni successivi. Solo dopo il 15 novembre 2022, l'eventuale quota residua relativa al VAP in pagamento nell'anno 2020 sarà destinata alla posizione individuale del Fondo Pensione cui risulta iscritto il dipendente.

#### **31 dicembre 2020**

Termine ultimo per la comunicazione dei contributi non dedotti relativi all'anno 2019 (vedi **casella 413** della Certificazione dei Redditi 2020 ex CUD )

#### **31 dicembre 2020**

Termine ultimo per la comunicazione dei versamenti al Fondo Pensione effettuati utilizzando la *quota Welfare* del *Premio Aziendale VAP 2018*, erogato nell'anno 2019 (vedi **casella 574** della Certificazione dei Redditi 2020 ex CUD 2020)

**UILCA Crédit Agricole Italia RSA Roma, Lazio, Marche e Umbria**

UILCA Crédit Agricole RSA Roma : [www.informativasindacale.it](https://www.informativasindacale.it)

<span id="page-1-0"></span>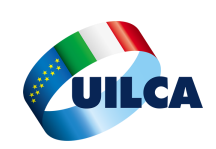

### Comunicazione Contributi NON dedotti

Punto di partenza è il controllo dell'eventuale valorizzazione della **casella 413** della Certificazione dei Redditi 2020 (ex CUD) relativa ai redditi 2019.

Se presente, i contributi versati nel corso dell'anno 2019 hanno ecceduto l'importo fiscalmente esente (pari ad € 5.164,57 esclusi contributi aziendali e eventuale quota TFR destinata a Fondo) ed è necessario, per evitare gli effetti di una doppia tassazione, comunicare al Fondo Pensione tale quota. Il controllo, per coloro che hanno effettuato versamenti aggiuntivi, potrebbe risultare più complesso e, per questi motivi, invitiamo a contattare il Quadro Sindacale Uilca di riferimento.

Da pochi mesi, dopo il restyling del portale WEB del [Fondo Pensione di Gruppo,](https://www.ca-fondopensione.it/) tale processo può essere effettuato online in completa autonomia.

Nella pagine seguenti, illustriamo l'intero processo di comunicazione dei contributi non dedotti versati nell'anno 2019.

#### **Slide 1**

Collegarsi al portale del [Fondo di Gruppo](https://www.ca-fondopensione.it/) (www.ca-fondopensione.it o clicca sul [link\)](https://www.ca-fondopensione.it/) ed accedere all'Area Riservata (come in figura).

**ATTENZIONE** — Dalla Intranet Aziendale, si può accedere direttamente all'Area Riservata con il seguente percorso: *Galileo —> Siti Internet —> Fondo Pensione —> Area Riservata* senza necessità di disporre delle credenziali di accesso.

Il Tuo Fondo | Vantaggi | Servizi dedicati | Il tuo investimento | Iniziative & Eventi

Area Riservata Socio

# plementare Sostenib

Molto + di un Fondo Pensione

**UILCA Crédit Agricole Italia RSA Roma, Lazio, Marche e Umbria** UILCA Crédit Agricole RSA Roma : [UilcaRsaRoma@gmail.com](mailto:UilcaRsaRoma@gmail.com)

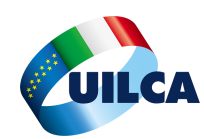

### Comunicazione Contributi NON dedotti (segue)

#### **Slide 2**

Inserire le proprie credenziali di accesso.

**ATTENZIONE** — Dalla Intranet Aziendale, si può accedere direttamente all'Area Riservata con il seguente percorso: *Galileo —> Siti Internet —> Fondo Pensione —> Area Riservata* senza necessità di disporre delle credenziali di accesso.

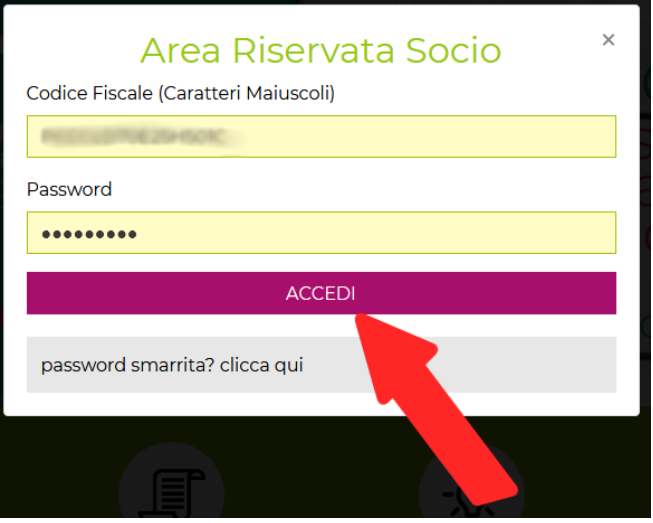

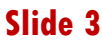

Dopo la connessione alla propria Area Riservata, apparirà una schermata nella quale sarà esposta la situazione sintetica della propria Posizione Individuale.

Cliccare su '*Contribuzione*' (come da figura).

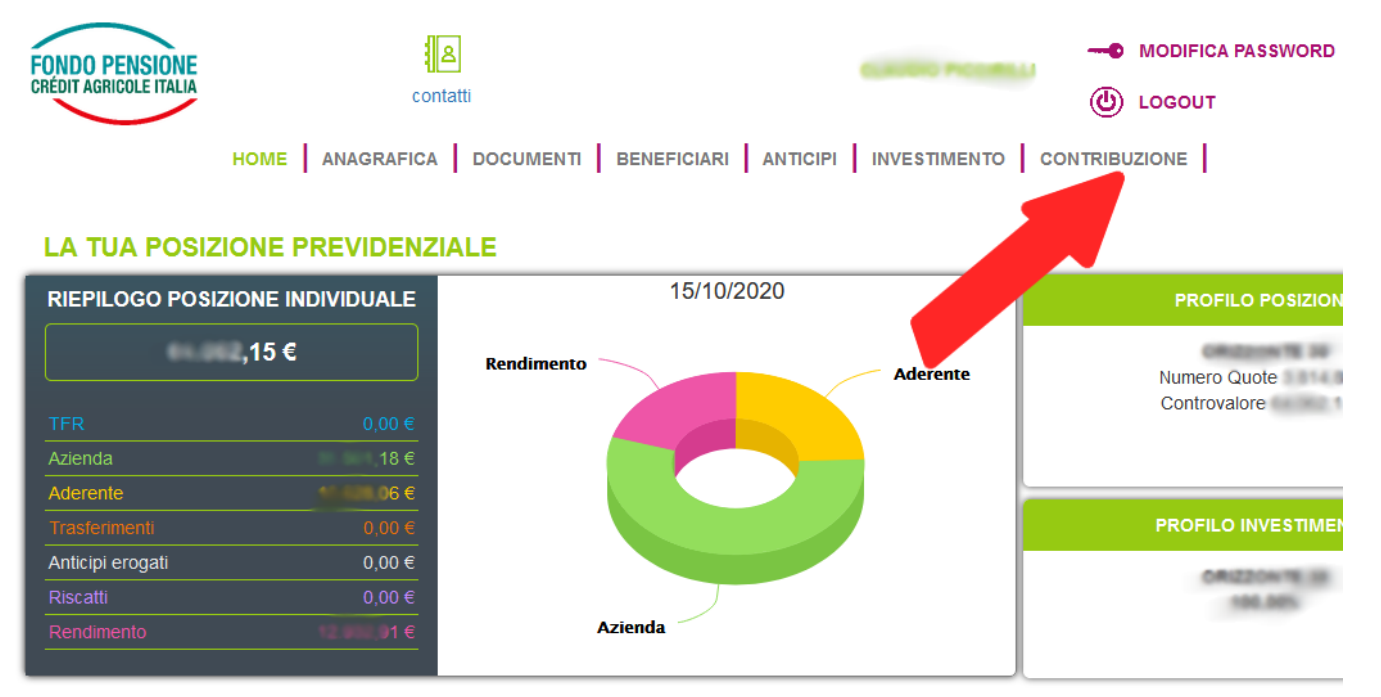

### **UILCA Crédit Agricole Italia RSA Roma, Lazio, Marche e Umbria**

UILCA Crédit Agricole RSA Roma : [UilcaRsaRoma@gmail.com](mailto:UilcaRsaRoma@gmail.com)

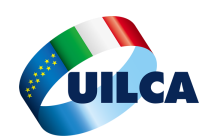

### Comunicazione Contributi NON dedotti (segue)

#### **Slide 4 e 5**

In basso a sinistra è consultabile la *Sezioni Contributi non Dedotti*, che riporta tra l'altro anche le contribuzioni non dedotte segnalate negli anni precedenti.

Per comunicare i contributi non dedotti relativi all'anno 2019 è sufficiente cliccare, come da freccia nella figura in basso, sul tasto '*Modifica contributi non dedotti'* e inserire il proprio valore e cliccare sul pulsante '*salva*'.

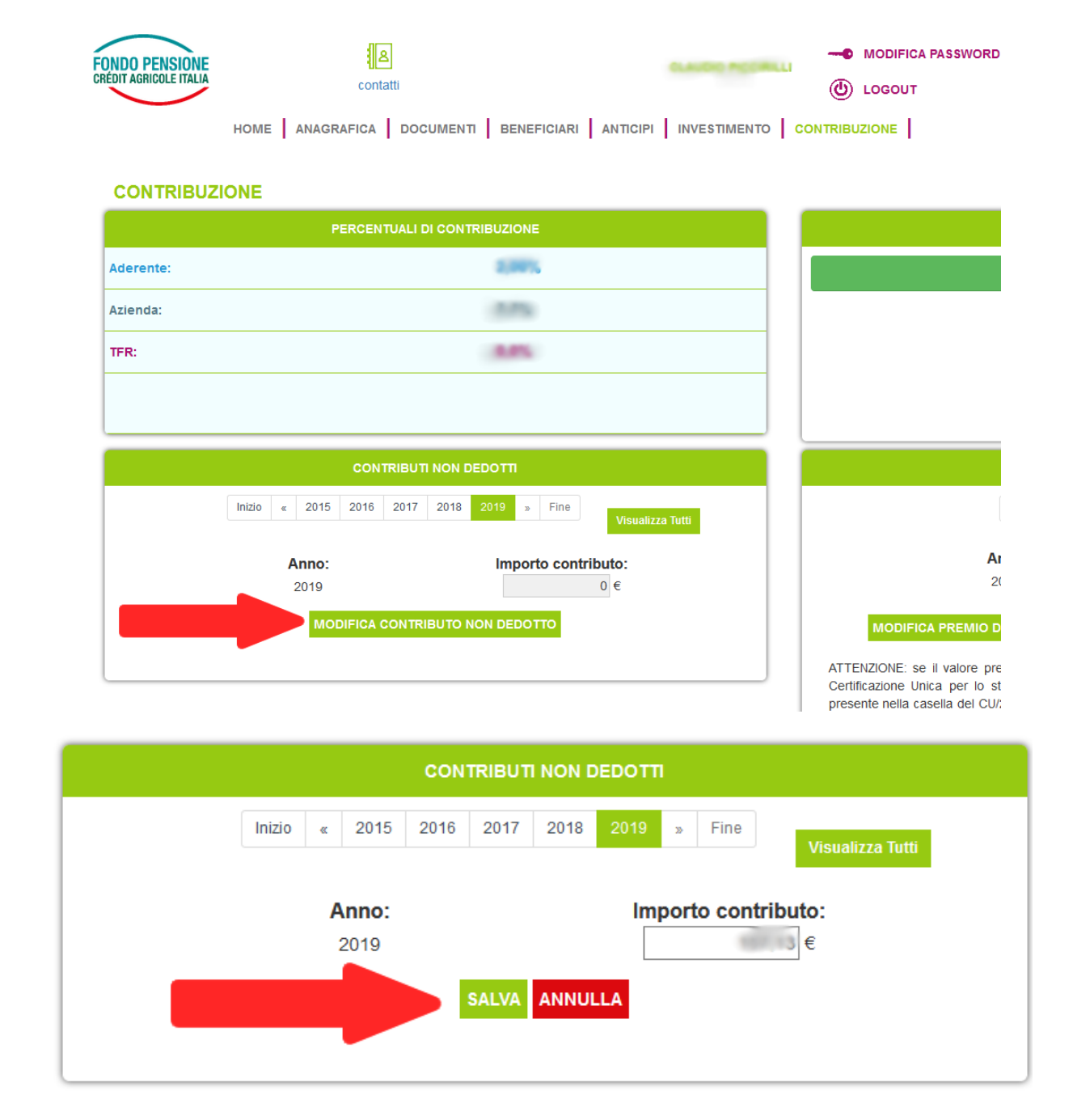

### **UILCA Crédit Agricole Italia RSA Roma, Lazio, Marche e Umbria**

UILCA Crédit Agricole RSA Roma : [www.informativasindacale.it](https://www.informativasindacale.it)

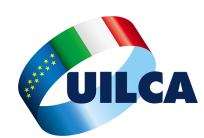

### Comunicazione Contributi NON dedotti (segue)

### **Slide 6 e 7**

Confermare, se corretto, l'importo immesso e infine scaricare, stampare e conservare (anche in formato elettronico) la ricevuta immediatamente messa a disposizione dalla procedura.

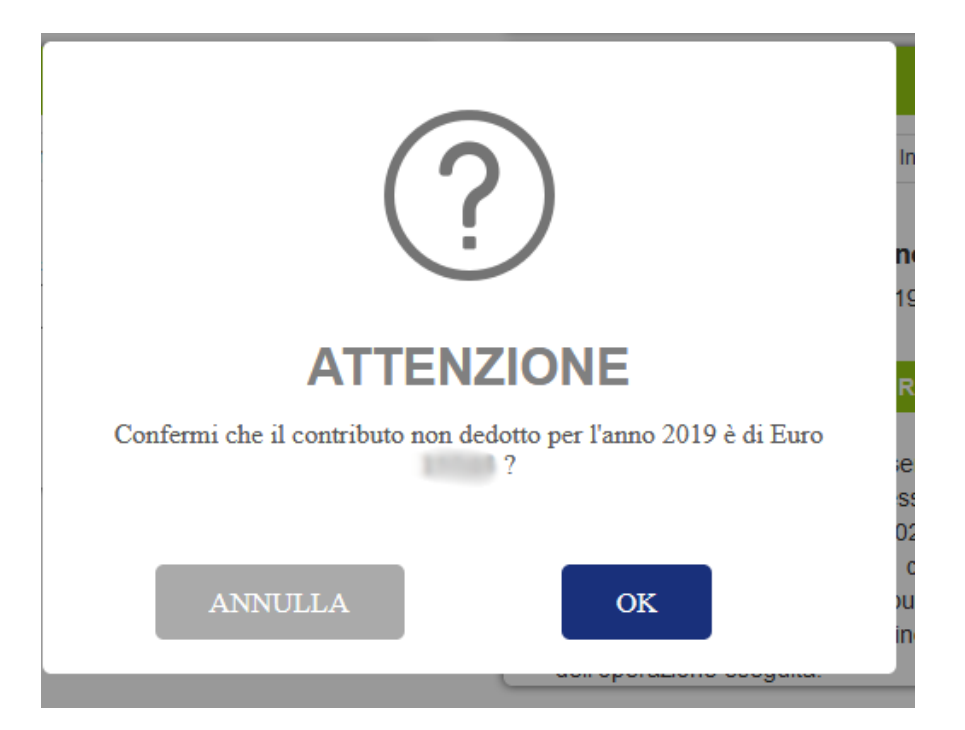

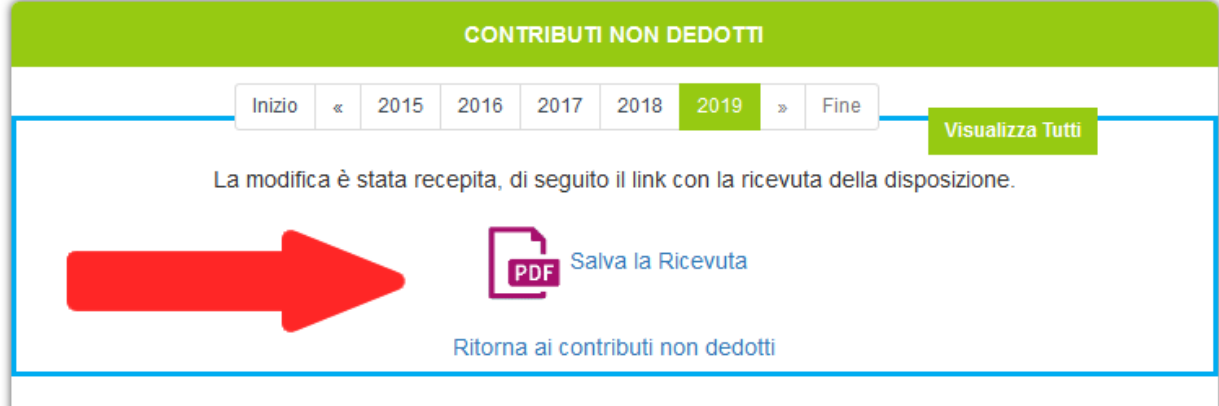

### **UILCA Crédit Agricole Italia RSA Roma, Lazio, Marche e Umbria**

UILCA Crédit Agricole RSA Roma : [www.informativasindacale.it](https://www.informativasindacale.it)

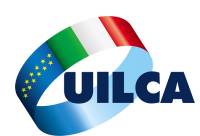

### Comunicazione contributi a valere Ouota **Welfare Premio Aziendale**

Punto di partenza è il controllo dell'eventuale valorizzazione della casella 574 della Certificazione dei Redditi 2020 (ex CUD) relativa ai redditi 2019.

Se presente, significa che la Quota Welfare del Premio Aziendale, in tutto o in parte, è stata destinata a Fondo Pensione ed è necessario, per evitare effetti fiscali indesiderati, comunicare al Fondo Pensione la quota eccedente tale limite, riportata appunto nella casella 574.

Da pochi mesi, dopo il restyling del portale WEB del [Fondo Pensione di Gruppo,](https://www.ca-fondopensione.it/) tale processo può essere effettuato online in completa autonomia.

Nella pagine seguenti, illustriamo l'intero processo.

#### **Slide 1**

Collegarsi al portale del [Fondo di Gruppo](https://www.ca-fondopensione.it/) (www.ca-fondopensione.it o clicca sul [link\)](https://www.ca-fondopensione.it/) ed accedere all'Area Riservata (come in figura).

**ATTENZIONE** — Dalla Intranet Aziendale, si può accedere direttamente all'Area Riservata con il seguente percorso: *Galileo —> Siti Internet —> Fondo Pensione —> Area Riservata* senza necessità di disporre delle credenziali di accesso.

**FONDO PENSIONE**<br>CRÉDIT AGRICOLE ITALIA Il Tuo Fondo | Vantaggi | Servizi dedicati | Il tuo investimento | Iniziative & Eventi

## Previdenza<br>Sostenibile Complementare

Molto + di un Fondo Pensione

### **UILCA Crédit Agricole Italia RSA Roma, Lazio, Marche e Umbria**

Area Riservata Socio

UILCA Crédit Agricole RSA Roma : [www.informativasindacale.it](https://www.informativasindacale.it)

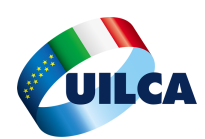

### Comunicazione contributi a valere Quota Welfare Premio Aziendale (segue)

#### **Slide 2**

Inserire le proprie credenziali di accesso.

**ATTENZIONE** — Dalla Intranet Aziendale, si può accedere direttamente all'Area Riservata con il seguente percorso: *Galileo —> Siti Internet —> Fondo Pensione —> Area Riservata* senza necessità di disporre delle credenziali di accesso.

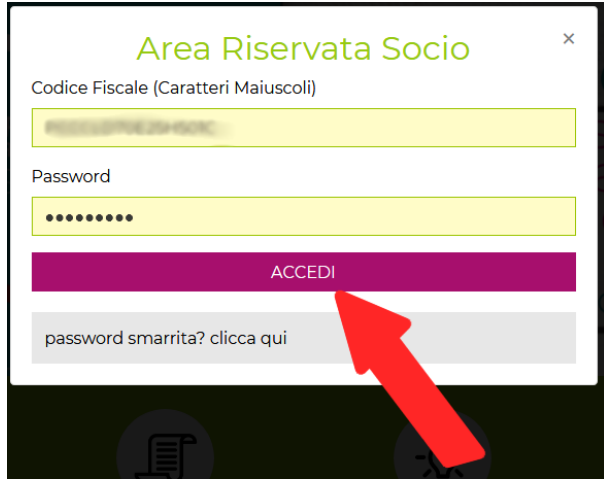

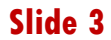

Dopo la connessione alla propria Area Riservata, apparirà una schermata nella quale sarà esposta la situazione sintetica della propria Posizione Individuale.

Cliccare su '*Contribuzione*' (come da figura).

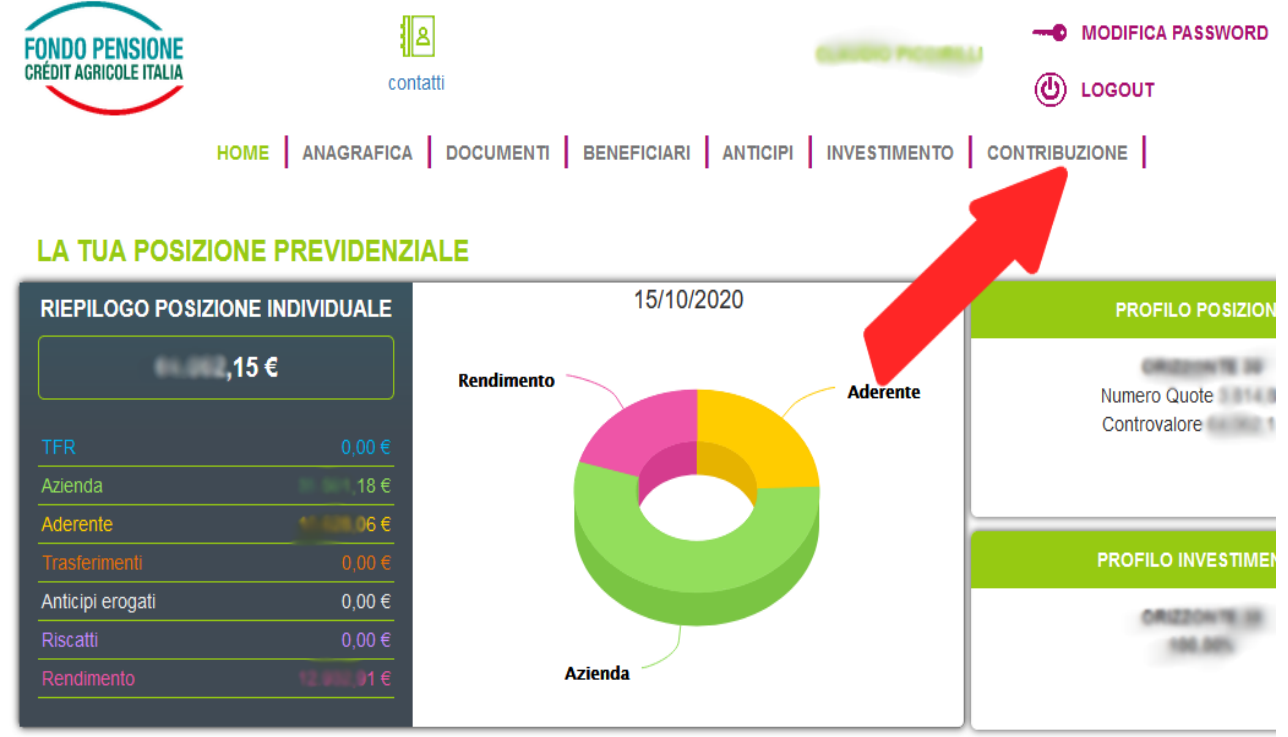

### **UILCA Crédit Agricole Italia RSA Roma, Lazio, Marche e Umbria**

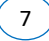

UILCA Crédit Agricole RSA Roma : [UilcaRsaRoma@gmail.com](mailto:UilcaRsaRoma@gmail.com)

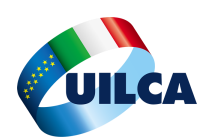

### Comunicazione contributi a valere Quota Welfare Premio Aziendale (segue)

#### **Slide 4 e 5**

In basso a destra è visibile la *Sezione Premi di Risultato*, che riporta tra l'altro anche i valori eventualmente inseriti negli anni precedenti.

Il sistema propone in automatico un valore che dovrà essere, in funzione di quanto presente nella casella 574, confermato o modificato.

Dopo la conferma (oppure dopo aver modificato l'importo proposto e averlo salvato) sarà possibile scaricare, stampare e conservare (anche in formato elettronico) la ricevuta.

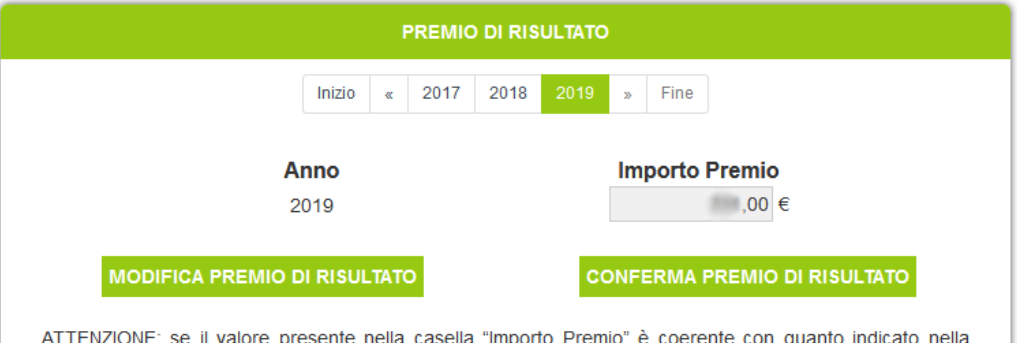

Certificazione Unica per lo stesso periodo d'imposta (esempio: per l'anno 2019 andrà indicato il dato presente nella casella del CU/2020 denominata "Premi di risultato/ di cui sottoforma di contributi alle forme pensionistiche complementari"), cliccare sul tasto "CONFERMA PREMIO DI RISULTATO". Nel caso in cui il valore sia diverso, utilizzare il pulsante "MODIFICA PREMIO DI RISULTATO" per modificare l'importo nella casella "Importo Premio" e quindi premere SALVA. Si suggerisce di salvare la ricevuta in formato pdf dell'operazione eseguita

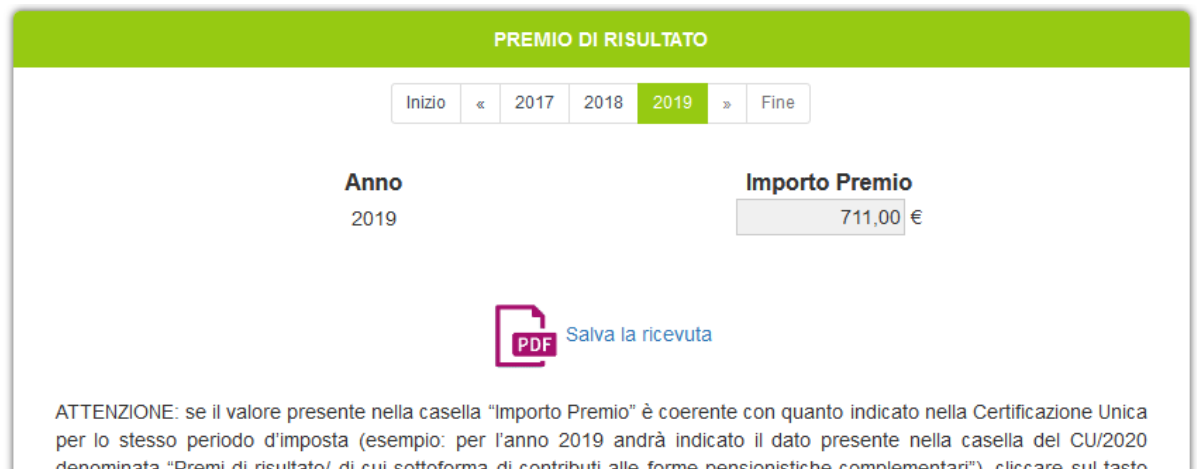

denominata "Premi di risultato/ di cui sottoforma di contributi alle forme pensionistiche complementari"), cliccare sul tasto "CONFERMA PREMIO DI RISULTATO". Nel caso in cui il valore sia diverso, utilizzare il pulsante "MODIFICA PREMIO DI RISULTATO" per modificare l'importo nella casella "Importo Premio" e quindi premere SALVA. Si suggerisce di salvare la ricevuta in formato pdf dell'operazione eseguita.

> **UILCA Crédit Agricole Italia RSA Roma, Lazio, Marche e Umbria**

UILCA Crédit Agricole RSA Roma : [UilcaRsaRoma@gmail.com](mailto:UilcaRsaRoma@gmail.com)

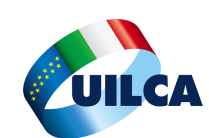

### Destingzione g Fondo Pensione del Premio Aziendale VAP 2019 (erogato 2020)

### **Il prossimo 15 novembre è l'ultimo giorno utile per utilizzare l'eventuale quota residua del Premio Aziendale VAP destinato a Welfare**.

Analogamente allo scorso anno e diversamente da quanto avveniva negli anni passati, la parte residua del Premio Aziendale VAP destinato a Welfare, non verrà più destinata automaticamente alla posizione individuale del Fondo Pensione; rimarrà **utilizzabile fino a tutto il 15 novembre 2022**.

Nel caso la quota del VAP corrente venga destinata a Fondo Pensione nel corso del 2021 o 2022, l'importo in questione rientrerà nel regime ordinario di esenzione (€ 5.164,57 escluso contribuzione aziendale e eventuale TFR destinato a fondo) e pertanto, per coloro che hanno versamenti vicini o coincidenti con il limite, potrebbero determinarsi penalizzazioni fiscale importanti in quanto le somme eccedenti il limite verrebbero assoggettate a contribuzione previdenziale (9,257% circa) e imposizione fiscale (aliquota marginale, di solito pari al 38%, cui vanno aggiunte le addizionali).

Pertanto, per coloro che già oggi sono sicuri di destinare la parte di Welfare residua al Fondo Pensione, raccomandiamo fortemente, per evitare inutili e costose penalizzazioni, di procedere entro il prossimo 15 novembre alla destinazione del Credito.

Di seguito è descritto il processo guidato la destinazione alla propria posizione individuale aperta sul Fondo Pensione della quota residua di Premio Aziendale destinato a Welfare.

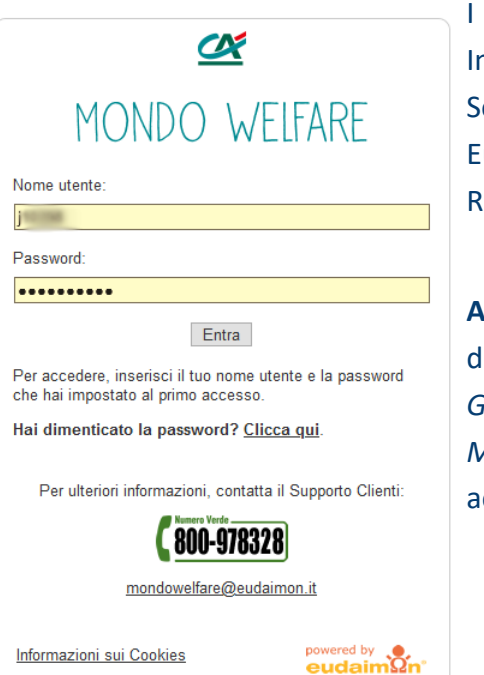

### **Slide 1**

colleghi che hanno già richiesto l'accesso al di fuori della Intranet Aziendale, possono collegarsi portale del gestore del ervizio [Eudaimon](https://eudaimon.force.com/welfare2/EudLoginCreditAgricole) (https://eudaimon.force.com/welfare2/ udLoginCreditAgricole o clicca sul [link\)](https://eudaimon.force.com/welfare2/EudLoginCreditAgricole) ed accedere all'Area liservata (come in figura).

**ATTENZIONE** — Dalla Intranet Aziendale, si può accedere lirettamente all'Area Riservata con il seguente percorso: *Galileo —> Intranet —> Risorse Umane —> Applicativi —> Mondo Welfare* senza necessità di disporre delle credenziali di ccesso.

### **UILCA Crédit Agricole Italia RSA Roma, Lazio, Marche e Umbria**

UILCA Crédit Agricole RSA Roma : [www.informativasindacale.it](https://www.informativasindacale.it)

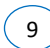

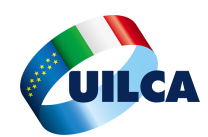

### Destinazione a Fondo Pensione del Premio Aziendale VAP 2019 (erogato 2020) - segue

**Slide 2, 3 e 4**

Nella Home Page del portale Eudaimon, cliccare nell'ordine su *Risparmio, Previdenza Integrativa*  e, infine, su *Versamenti Fondo Pensione*.

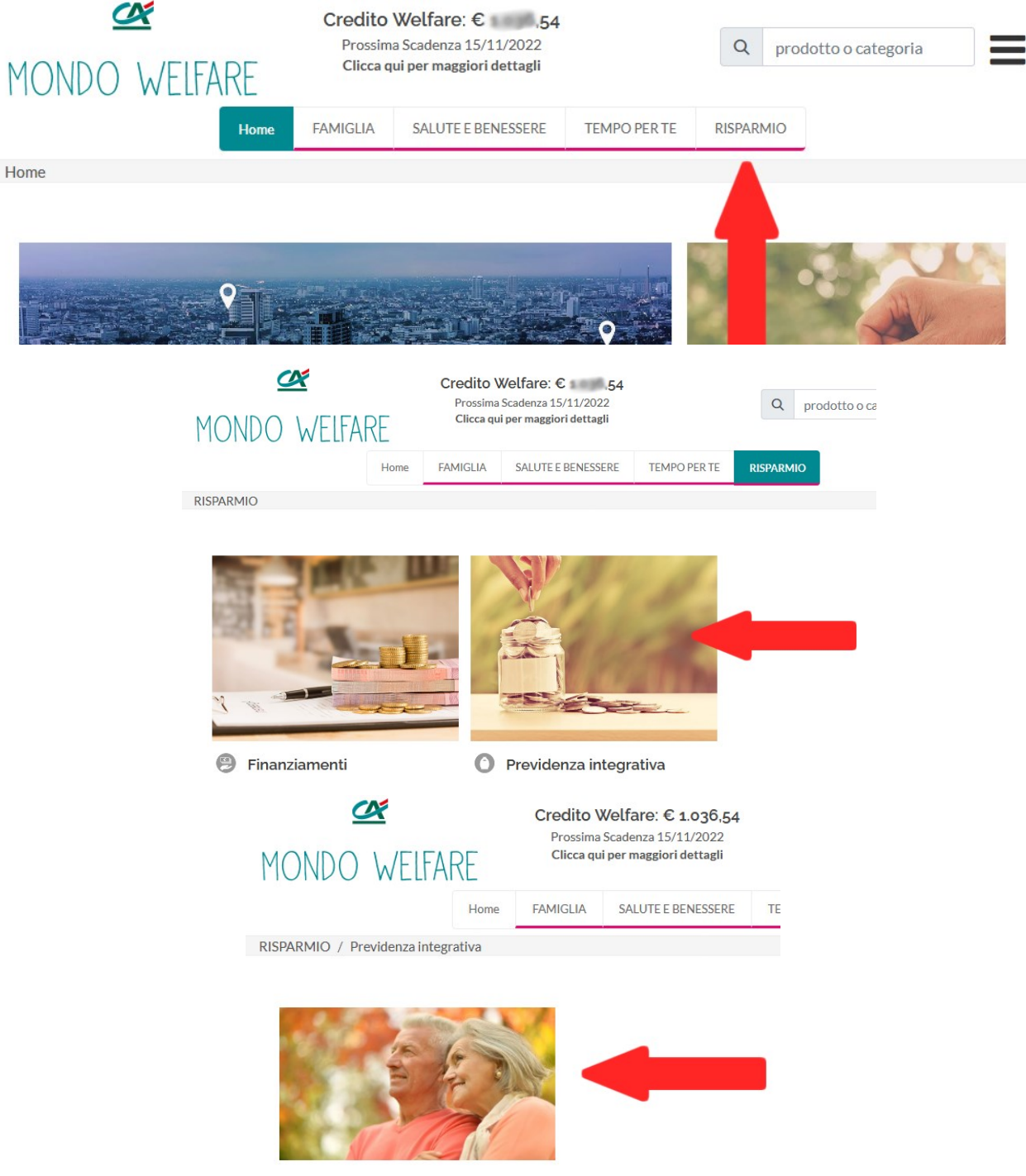

Versamenti Fondo Pensione

### **UILCA Crédit Agricole Italia RSA Roma, Lazio, Marche e Umbria**

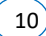

UILCA Crédit Agricole RSA Roma : [UilcaRsaRoma@gmail.com](mailto:UilcaRsaRoma@gmail.com)

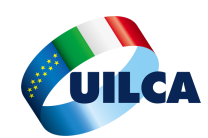

### Destingzione g Fondo Pensione del Premio Aziendale VAP 2019 (erogato 2020) - segue

### **Slide 5 e 6**

Nella pagina dedicata ai versamenti al Fondo Pensione, cliccare su *Richiedi*, quindi nella schermata successiva inserire l'importo desiderato (minore o al massimo uguale a quello disponibile nel Credito Welfare e visualizzato in alto) ed il tasto *Invio*.

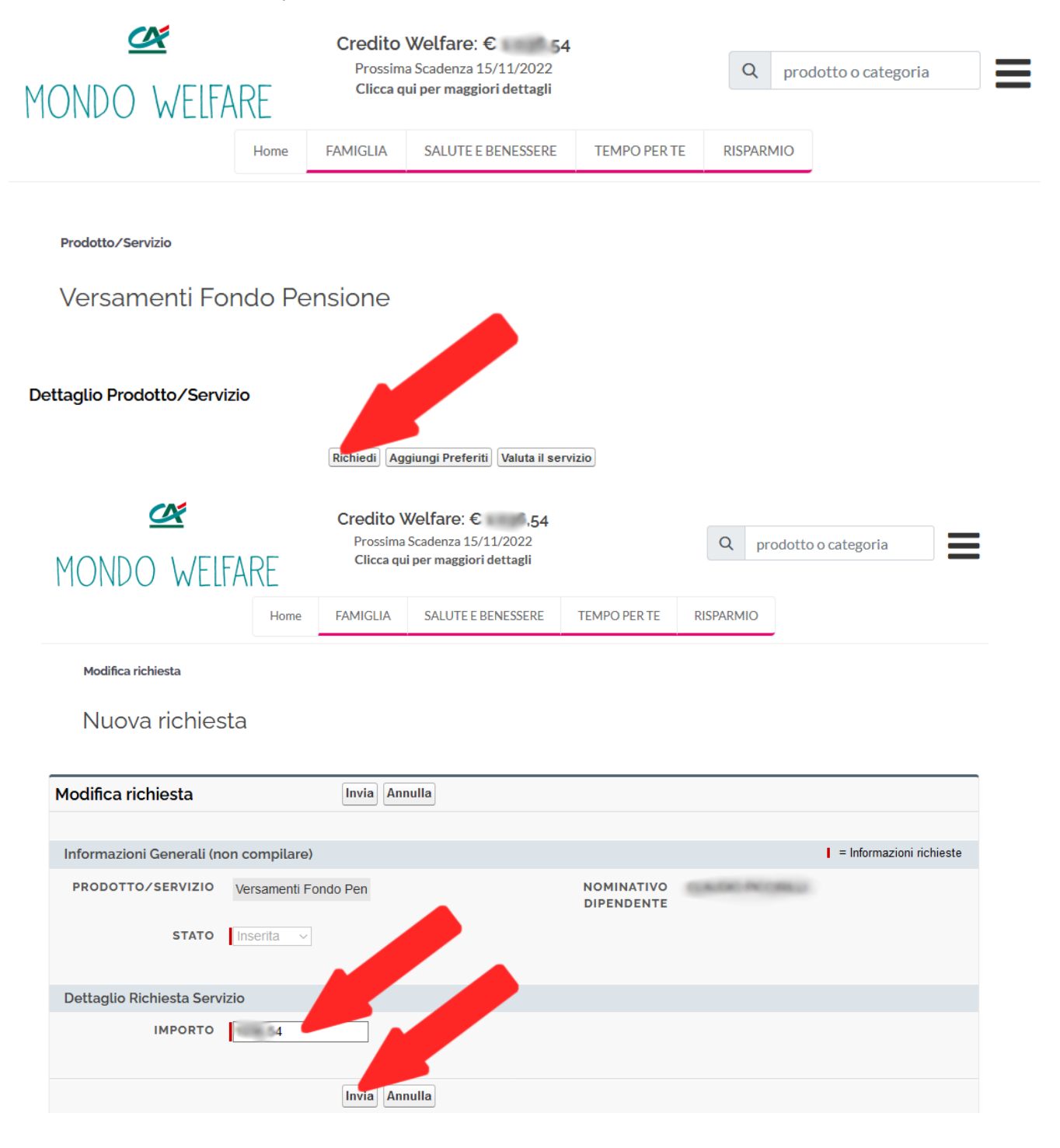

### **UILCA Crédit Agricole Italia RSA Roma, Lazio, Marche e Umbria**

UILCA Crédit Agricole RSA Roma : [UilcaRsaRoma@gmail.com](mailto:UilcaRsaRoma@gmail.com)

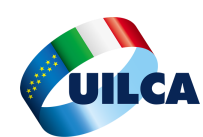

### Destinazione a Fondo Pensione del Premio Aziendale VAP 2019 (erogato 2020) - segue

### **Slide 7**

Prima della conferma dell'operazione, viene riportato il seguente avviso: "*nel caso in cui il tuo Credito Welfare non derivi dal premio di risultato e tu abbia già effettuato versamenti individuali a altri Fondi Pensione, con questo versamento potresti superare il massimale annuo previsto di € 5.164,57.*".

La ragione dell'avviso è dovuta al fatto che il Credito Welfare è composto da due parti: Premio Aziendale e *maggiorazione del Premio rispetto al Premio Monetario*. Quest'ultima parte, ovvero la maggiorazione (che nel VAP 2019 erogato a partire da Giugno 2020 per la figura professionale A3L3 era di € 300,00), contribuisce al limite di esenzione fiscale di € 5.164,57 e pertanto potrebbe contribuire al superamento di detto limite..

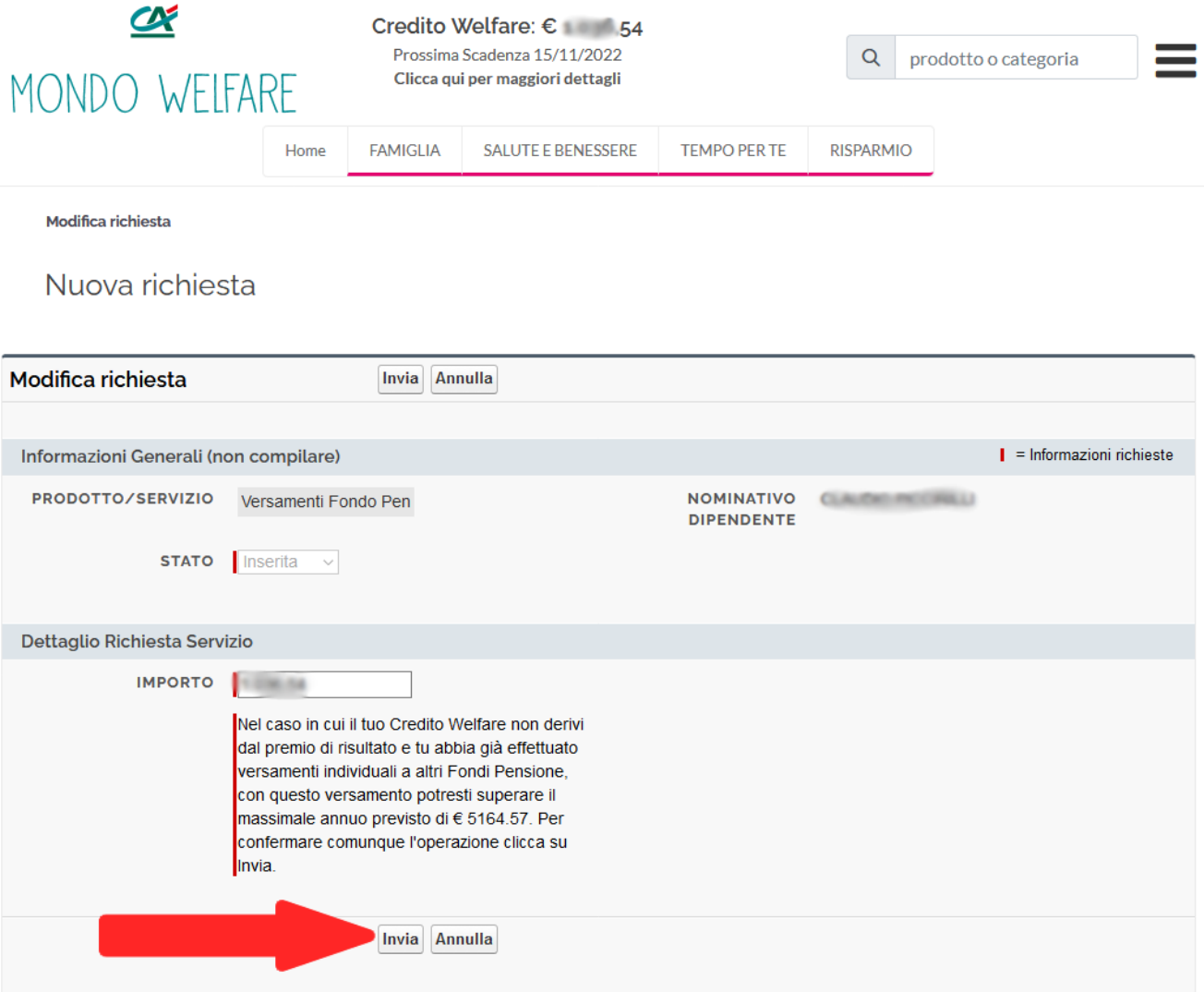

### **UILCA Crédit Agricole Italia RSA Roma, Lazio, Marche e Umbria**

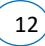

UILCA Crédit Agricole RSA Roma : [UilcaRsaRoma@gmail.com](mailto:UilcaRsaRoma@gmail.com)

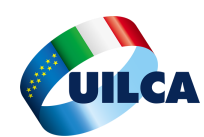

### Destinazione a Fondo Pensione del Premio Aziendale VAP 2019 (erogato 2020) - segue

#### **Slide 8**

La pagina riepiloga le caratteristiche dell'operazione appena inserita; cliccare su *Formato Stampa*, stampare, salvare in formato *.pdf* e conservare.

Controllare altresì che il *Credito Welfare* disponibile sia stato ridotto dell'importo relativo al versamento appena effettuato (deve essere pari a zero se è stato versato l'intero credito disponibile).

Ricordiamo ancora che, l'eventuale quota residua del Premio Aziendale 2019 (erogato nel 2020) potrà essere utilizzata nei due successivi, fino al 15 novembre 2022. Dopo tale data confluirà nella propia posizione individuale del Fondo Pensione.

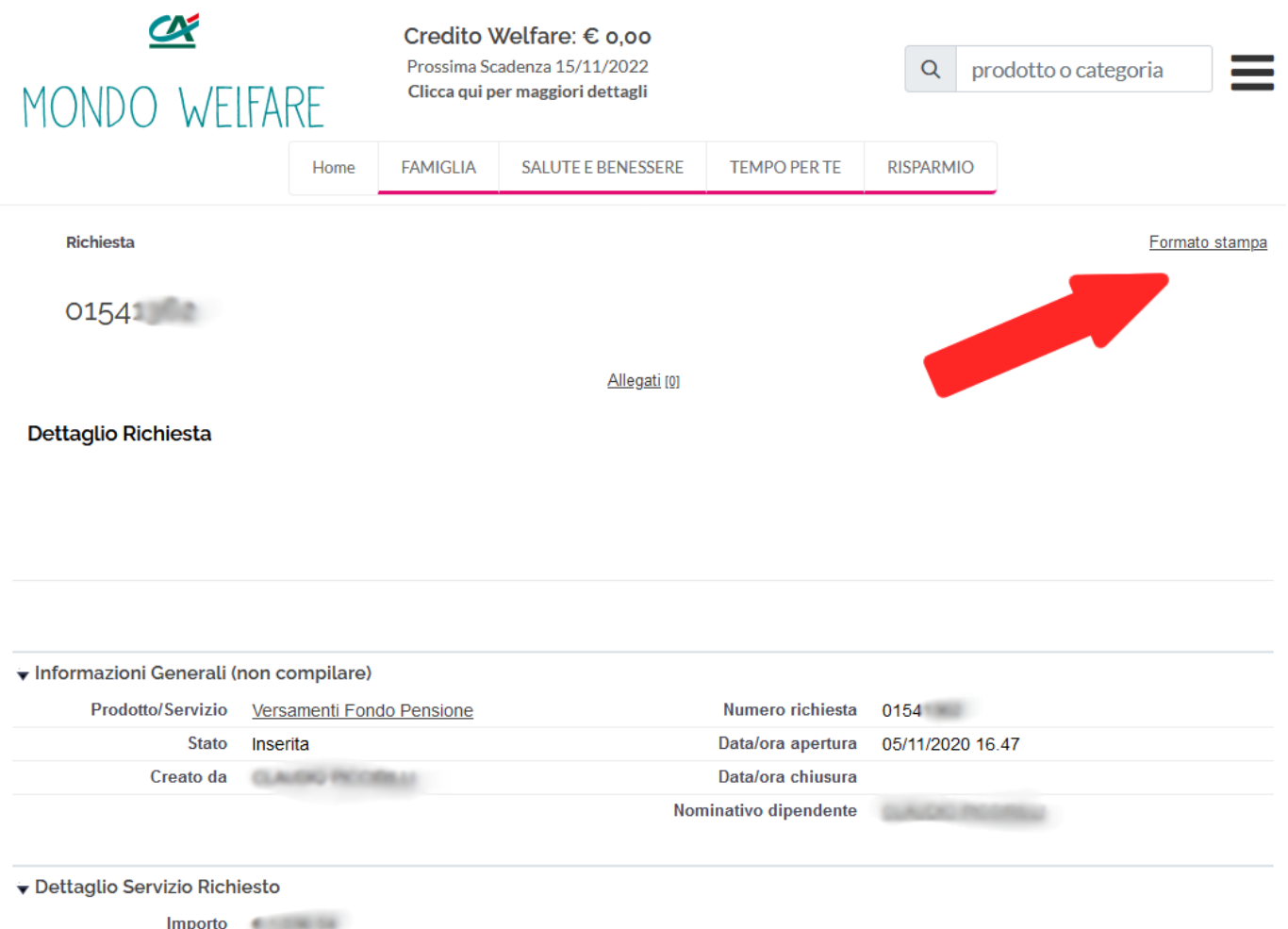

UILCA Crédit Agricole RSA Roma : [www.informativasindacale.it](https://www.informativasindacale.it)